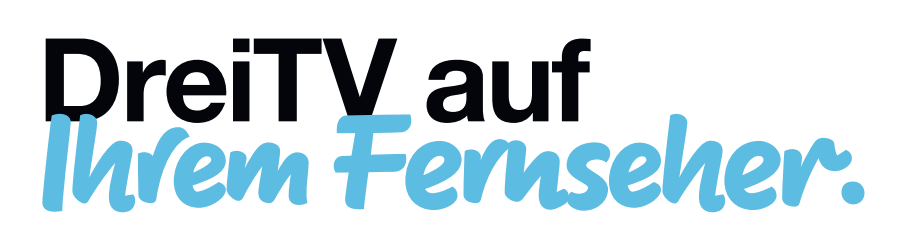

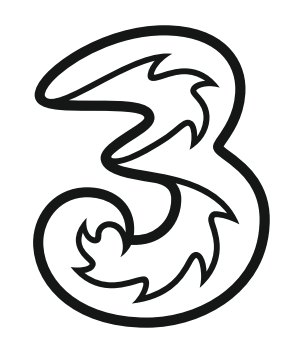

## So schnell und einfach geht's.

Kinderleicht und in wenigen Schritten holen Sie sich die Drei TV App auf Ihren Fernseher. Wie das geht, erfahren Sie hier.

## Mit Fire TV & Apple TV.

amazon fireTV

 $\overline{\bullet}$  Laden im

Diese Geräte verbinden Ihren Fernseher mit dem Internet. Zuerst ans TV-Gerät stecken, dann damit ins Internet einsteigen und die Drei TV App runterladen.

- 1. Drei TV App laden: Bei Fire TV in der Suchfunktion, bei Apple TV im App-Store suchen und runterladen.
- 2. Einmalige Registrierung: App öffnen und auf "Fortfahren", dann auf "Mit Drei" klicken. Jetzt mit Ihren Zugangsdaten\* anmelden.
- 3. Fernsehen: Am TV-Gerät Fire TV bzw. Apple TV einschalten, auf die Drei TV App klicken und los geht's.

Für Fire TV: Falls Sie die Drei TV App über die Suche nicht finden können, überprüfen Sie bitte die Ländereinstellungen Ihres Amazon-Kontos. Rufen Sie diese unter https://www.amazon.de/hz/mycd/myx#/home/settings/payment auf und wählen Sie bei "Länder-/Regionseinstellungen" bitte "Österreich" aus.

Sie können die Drei TV App alternativ auch über die Amazon-Webseite auf Ihren Fire TV Stick senden:

- Gehen Sie auf www.amazon.de (nicht über Ihr TV-Gerät, sondern z.B. am Smartphone oder Laptop).
- Loggen Sie sich mit Ihren Amazon-Zugangsdaten ein.
- Suchen Sie im Suchfeld "Drei TV".
- Klicken Sie auf die Drei TV App.
- Wählen Sie rechts bei "Liefern an" Ihren Fire TV Stick und klicken auf "Liefern".

Die Drei TV App wird dann automatisch auf Ihrem Fire TV Stick installiert.

## Für Samsung Tizen, LG WebOS oder AndroidTV Fernseher. TIZEN<sup>\*</sup> webOS androidtv

Diese smarten Fernseher lassen sich geradewegs mit dem Internet verbinden. Sie holen sich die Drei TV App einfach direkt auf Ihr TV-Gerät.

- 1. Drei TV App laden: TV-Gerät mit dem Internet verbinden, App in Ihrem jeweiligen App-Store suchen und runterladen.
- 2. Einmalige Anmeldung für

Samsung Tizen oder LG webOS Fernseher: App öffnen und auf "Fortfahren" klicken. Jetzt mit Ihren Zugangsdaten\* anmelden.

AndroidTV Fernseher: App öffnen, auf "Fortfahren", dann auf "Mit Drei" klicken. Jetzt mit Ihren Zugangsdaten\* anmelden.

3. Los geht's.

*!*

\* Hilfe zum Login gibt's auf drei.at/tv-hilfe

Hinweis: Die aktuelle Geräteempfehlung finden Sie hier: https://www.drei.at/media/common/info/drei-tv/drei-tv-empfehlungen.pdf